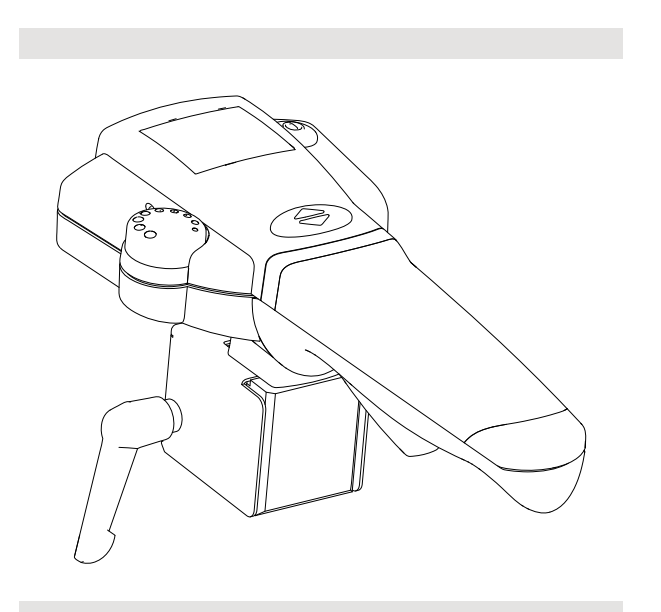

# Invacare® IDC com LiNX

**pt [Comando](#page-2-0) Manual de [utilização](#page-2-0)**

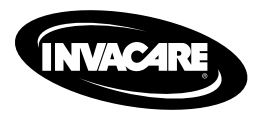

Este manual TEM de ser fornecido ao utilizador do produto. ANTES de utilizar este produto, este manual DEVE ser lido <sup>e</sup> guardado para referência futura.

Yes, you can.

© 2023 Invacare Corporation

Todos os direitos reservados. A republicação, duplicação ou modificação total ou parcial está interdita sem <sup>a</sup> autorização prévia por escrito da Invacare. As marcas comerciais são identificadas pelos símbolos ™ <sup>e</sup> ®. Todas as marcas comerciais são propriedade da ou estão licenciadas à Invacare Corporation ou às suas subsidiárias, exceto quando apresentada informação em contrário. A Invacare reserva-se <sup>o</sup> direito de alterar as especificações do produto sem aviso prévio.

# <span id="page-2-0"></span>**Índice**

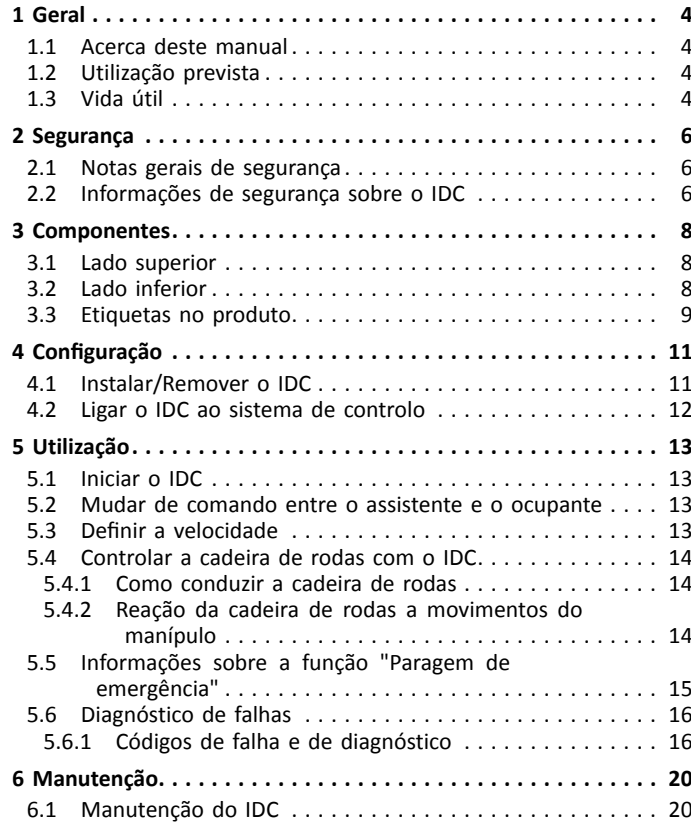

## <span id="page-3-0"></span>**1 Geral**

## **1.1 Acerca deste manual**

Este documento constitui um suplemento da documentação do utilizador do produto.

Este componente em si não contém <sup>a</sup> marcação CE <sup>e</sup> UKCA, mas está incluído num produto em conformidade com <sup>o</sup> Regulamento de dispositivos médicos 2017/745, Classe I <sup>e</sup> Parte II <sup>e</sup> <sup>o</sup> UK MDR 2002 (conforme alterações) Classe I sobre dispositivos médicos. Está, portanto, abrangido pela marcação CE <sup>e</sup> UKCA do produto. Consulte mais informações na documentação do utilizador do produto.

Utilize este componente apenas se tiver lido <sup>e</sup> compreendido este manual. Procure aconselhamento adicional junto de um profissional de saúde que esteja familiarizado com <sup>a</sup> sua condição médica <sup>e</sup> esclareça quaisquer questões relativas à utilização correta <sup>e</sup> ao ajuste necessário com <sup>o</sup> profissional de saúde.

Tenha em atenção que este documento pode conter secções não aplicáveis ao seu componente, uma vez que se refere <sup>a</sup> todos os modelos disponíveis (à data da impressão). Salvo menção em contrário, cada secção deste documento refere-se <sup>a</sup> todos os modelos do componente.

A Invacare reserva-se <sup>o</sup> direito de alterar as especificações do componente sem aviso prévio.

Antes de ler este documento, certifique-se de que tem <sup>a</sup> versão mais recente. A versão mais recente está disponível no site da Invacare, em formato PDF.

Se <sup>o</sup> tamanho do tipo de letra no documento impresso for difícil de ler, pode transferir uma versão em PDF do manual <sup>a</sup> partir do site. A imagem do PDF pode ser ajustada no ecrã para um tamanho de tipo de letra que lhe seja mais cómodo.

Para obter mais informações sobre <sup>o</sup> componente, por exemplo, avisos de segurança do componente <sup>e</sup> recolhas de componentes do mercado, contacte <sup>o</sup> seu representante da Invacare. Consulte os endereços no final deste documento.

Em caso de incidente grave com <sup>o</sup> componente, deve informar <sup>o</sup> fabricante <sup>e</sup> as autoridades competentes do seu país.

## **1.2 Utilização prevista**

O IDC pode ser utilizado para passar <sup>o</sup> comando da cadeira de rodas elétrica do ocupante para um assistente. O IDC não se destina ao ocupante da cadeira de rodas. O assistente caminha atrás ou ao lado da cadeira de rodas <sup>e</sup> pode intuitivamente determinar <sup>a</sup> velocidade <sup>e</sup> <sup>a</sup> direção do movimento premindo ligeiramente um manípulo. É também possível efetuar ajustes à cadeira de rodas recorrendo <sup>a</sup> programação dedicada. Assim que <sup>o</sup> assistente ative <sup>o</sup> IDC, este assume <sup>a</sup> responsabilidade completa pela cadeira de rodas <sup>e</sup> <sup>o</sup> ocupante.

## **1.3 Vida útil**

A nossa empresa estima uma vida útil de cinco anos para este produto, desde que <sup>o</sup> mesmo seja utilizado no âmbito da utilização normal <sup>e</sup> sejam cumpridos todos os requisitos de manutenção <sup>e</sup> de assistência. Esta vida útil pode ser superior caso <sup>o</sup> produto seja conduzido,

manuseado <sup>e</sup> feita <sup>a</sup> sua manutenção com cuidado, <sup>e</sup> caso, após <sup>o</sup> aperfeiçoamento da ciência <sup>e</sup> tecnologia, não se verifiquem quaisquer limitações técnicas. No entanto, <sup>a</sup> vida útil também poderá ser consideravelmente reduzida em consequência da utilização extrema <sup>e</sup> indevida. A determinação da vida útil pela nossa empresa não representa qualquer garantia adicional.

## <span id="page-5-0"></span>**2 Segurança**

## **2.1 Notas gerais de segurança**

## **ADVERTÊNCIA!**

**Risco de lesão ou danos devido a curto-circuitos** Os pinos dos conectores dos cabos ligados ao módulo de alimentação ainda podem ter corrente quando <sup>o</sup> sistema está desligado.

- Os cabos com pinos com corrente devem ser enrolados, presos ou cobertos com materiais não condutores de modo <sup>a</sup> não serem expostos ao contacto humano ou <sup>a</sup> materiais que possam provocar curto-circuitos.
- Quando for necessário desligar os cabos com pinos com corrente, por exemplo, para remover <sup>o</sup> cabo de barramento do comando por motivos de segurança, certifique-se de que prende ou cobre os pinos com materiais não condutores.

#### **Risco de danos nos pinos dos conectores**

- Se tocar nos pinos dos conectores, estes podem ficar sujos ou ser danificados por descargas eletrostáticas.
	- Não toque nos pinos dos conectores.

#### **Risco de danos no veículo elétrico**

- Nenhuma caixa contém peças passíveis de assistência pelo utilizador no seu interior.
	- Não abra nem desmonte nenhuma caixa.

## **2.2 Informações de segurança sobre <sup>o</sup> IDC**

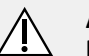

#### **ATENÇÃO!**

#### **Risco de lesão ou danos**

Pode ocorrer avaria ou movimento involuntário, se <sup>o</sup> IDC for exposto <sup>a</sup> impactos fortes, como uma colisão com uma parede ou uma queda, ou se apresentar danos visíveis. As peças internas podem estar partidas.

– Se ocorrerem movimentos imprevistos, pare de utilizar <sup>o</sup> IDC <sup>e</sup> <sup>a</sup> cadeira de rodas elétrica imediatamente <sup>e</sup> contacte um técnico qualificado.

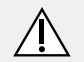

#### **ATENÇÃO! Risco de lesão ou danos**

Se os parafusos da caixa <sup>e</sup> da alavanca ou manípulo de fixação estiverem demasiado apertados ou se tiverem sido substituídos por equipamento não aprovado pela Invacare, as peças internas do IDC podem ficar danificadas. Isto poderá resultar num sinal de tração involuntário <sup>e</sup> <sup>o</sup> IDC poderá começar <sup>a</sup> funcionar sozinho quando está <sup>a</sup> controlar <sup>a</sup> cadeira de rodas.

- NÃO aperte os parafusos do manípulo. <sup>O</sup> manípulo pode ficar preso ou bloqueado.
- Aperte os parafusos da caixa <sup>e</sup> da alavanca de fixação apenas à mão (máx. 6 Nm).
- Aperte <sup>o</sup> parafuso do monobloco até 1 Nm.
- Utilize apenas os parafusos <sup>e</sup> <sup>a</sup> alavanca de fixação fornecidos pela Invacare para fixar <sup>o</sup> IDC.
- Teste <sup>o</sup> veículo elétrico antes da utilização.

## <span id="page-7-0"></span>**3 Componentes**

### **3.1 Lado superior**

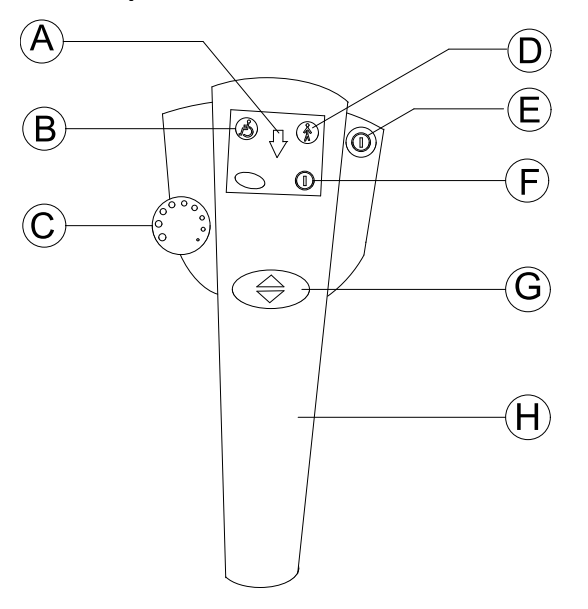

A LED "Marcha-atrás ativada"

- B LED "Ocupante da cadeira de rodas no comando"
- C Potenciómetro de velocidade
- D LED "Assistente no comando"
- E "Botão de alimentação"

F LED de estado

G Botão "Marcha para frente ou marcha-atrás"

H Manípulo de orientação

## **3.2 Lado inferior**

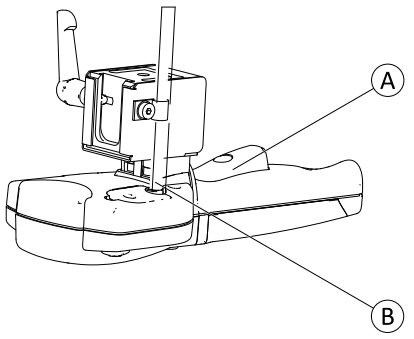

- A Alavanca do acionador para condução/paragem de emergência
- B Cabo de barramento

## <span id="page-8-0"></span>**3.3 Etiquetas no produto**

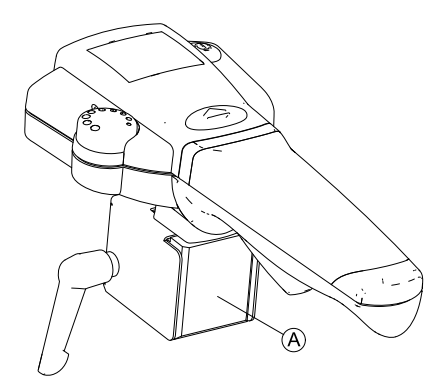

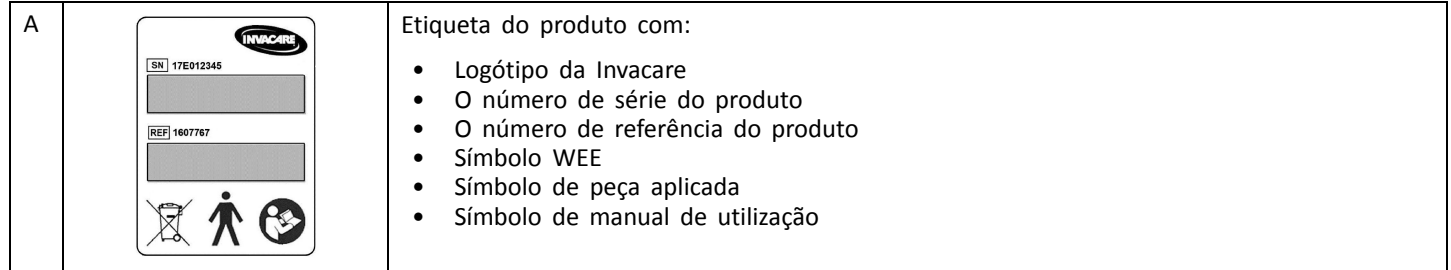

### **Explicação dos símbolos nas etiquetas**

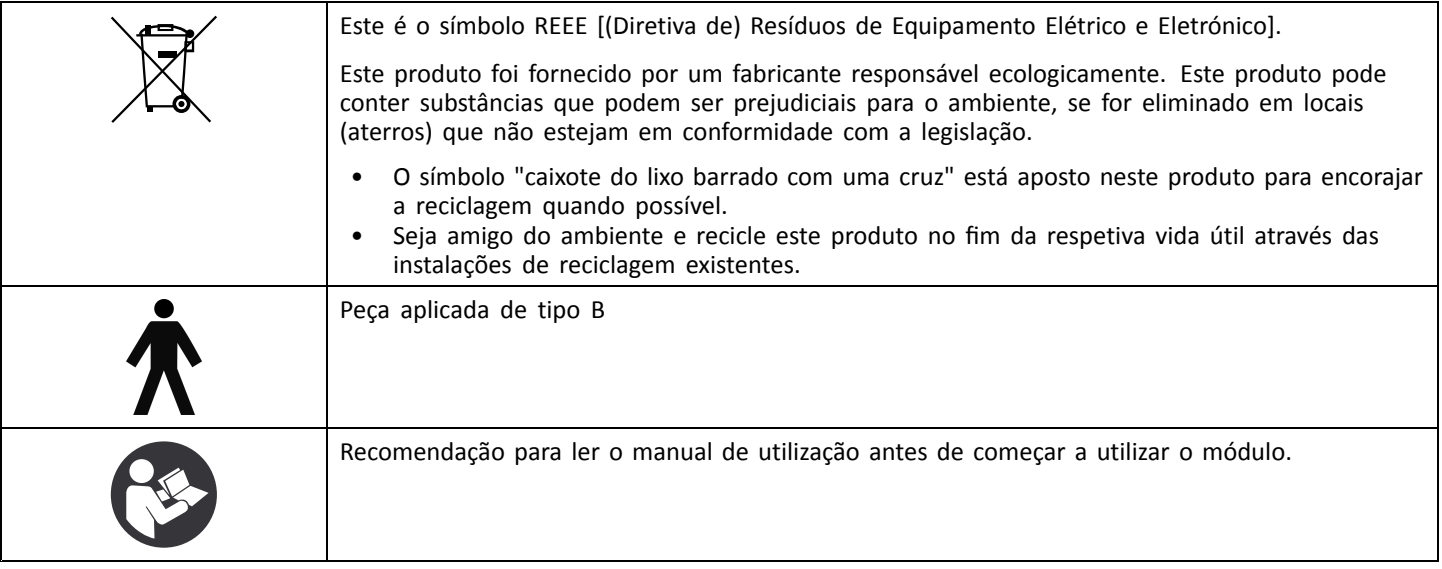

## <span id="page-10-0"></span>**4 Configuração**

## **4.1 Instalar/Remover <sup>o</sup> IDC**

## **IMPORTANTE!**

#### **Risco de danos**

Se um IDC for instalado, <sup>a</sup> pegada ecológica da cadeira de rodas irá aumentar. Ao conduzir sem um assistente, <sup>o</sup> IDC pode ficar danificado, por exemplo, se conduzir de marcha-atrás contra um obstáculo.

– Remova ou dobre o IDC antes de conduzir sem assistente.

#### **Instalar o IDC**

Ĭ

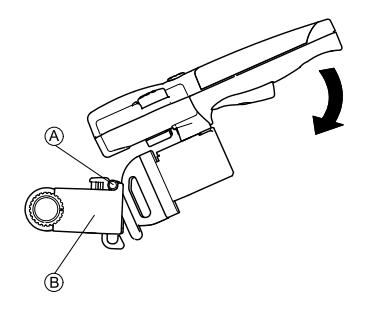

- 1. Coloque o suporte do adaptador  $\circledA$  no adaptador KLICKfix **B**
- 2. Pressione <sup>o</sup> IDC para baixo até bloquear automaticamente.

### **Remover o IDC**

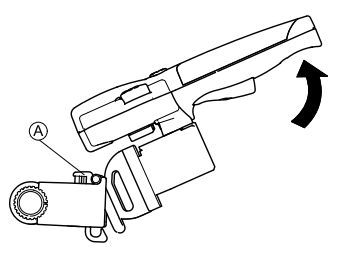

- 1. Prima <sup>o</sup> botão KLICKfix vermelho A <sup>e</sup> mantenha-o premido.
- 2. Levante <sup>o</sup> IDC para cima para <sup>o</sup> remover do adaptador.

### **Dobrar o IDC**

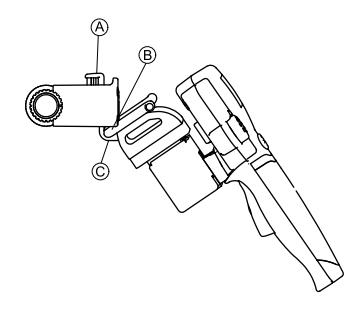

- 1. Remova <sup>o</sup> IDC do adaptador.
- 2. Prima o botão KLICKfix vermelho  $\widehat{A}$  e mantenha-o premido.
- 3. Posicione <sup>a</sup> extremidade inferior do suporte do adaptador  $\circledR$  dentro da fixação inferior do adaptador  $\circledR$ .
- 4. Solte <sup>o</sup> botão KLICKfix.

<span id="page-11-0"></span>**Preparar <sup>o</sup> IDC para transporte num veículo**

## **ADVERTÊNCIA!**

**Risco de lesão <sup>e</sup> danos devido <sup>a</sup> peças soltas durante <sup>o</sup> transporte**

Para <sup>o</sup> transporte, <sup>o</sup> IDC com LiNX deve ser completamente retirado da cadeira de rodas elétrica <sup>e</sup> armazenado em segurança.

- Desligue <sup>e</sup> retire <sup>o</sup> IDC para transporte.
- 1. Desligue <sup>o</sup> cabo de barramento.
- 2. Prima sem soltar o botão KLICKfix A.
- 3. Retire o IDC.
- 4. Durante <sup>o</sup> transporte da cadeira de rodas elétrica, armazene <sup>o</sup> ID com segurança, por exemplo, no compartimento das luvas.

## **4.2 Ligar <sup>o</sup> IDC ao sistema de controlo**

- O IDC assume <sup>o</sup> controlo da cadeira de rodas <sup>e</sup> só ĭ pode ser utilizado por um assistente. É imperativo que não seja permitido ao próprio ocupante da cadeira de rodas utilizar o IDC.
- A instalação só deve ser realizada por um fornecedor ၂ိ da Invacare. Ao efetuar <sup>a</sup> instalação, certifique-se de que <sup>o</sup> cabo de barramento é orientado <sup>e</sup> fixado corretamente para evitar danos no mesmo.
- 1. Desligue os controlos da cadeira de rodas.
- 2. Ligue uma extremidade do cabo de barramento ao IDC, a outra a uma tomada de barramento livre na cadeira de rodas.
	- Caso não exista nenhuma tomada de barramento disponível no sistema de controlo, pode encomendar uma tomada de barramento de 4 vias ao seu fornecedor Invacare.
- 3. O IDC está agora ligado aos controlos.
	- Para obter informações adicionais, consulte <sup>o</sup> Manual ĭ de assistência do LiNX.

## <span id="page-12-0"></span>**5 Utilização**

### **5.1 Iniciar o IDC**

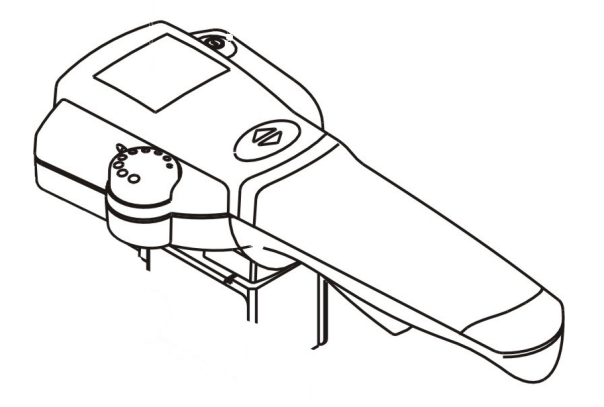

- 1. Ligue <sup>o</sup> IDC.
- 2. Ligue <sup>a</sup> cadeira de rodas elétrica.
- 3. Se for apresentado um código de intermitência, reinicie.
- 4. Se <sup>o</sup> código de intermitência não desaparecer, verifique-o.

Se necessário, faça uma atualização do firmware  $\hat{\mathbb{1}}$ da cadeira de rodas elétrica, instale <sup>o</sup> programa de condução mais recente, leia <sup>o</sup> erro através da ferramenta LiNX Access para iOS ou da ferramenta para PC.

## **5.2 Mudar de comando entre o assistente e o ocupante**

O comando que liga <sup>o</sup> veículo elétrico controla <sup>a</sup> cadeira de rodas.

Se premir <sup>o</sup> botão de alimentação num comando que não tenha o controlo devolve o comando do assistente ao ocupante <sup>e</sup> vice-versa, <sup>a</sup> menos que tenham sido feitas outras definições.

## **5.3 Definir a velocidade**

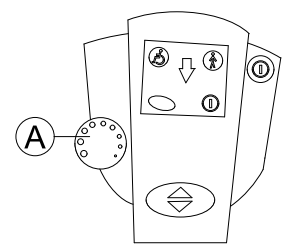

A velocidade máxima da cadeira de rodas pode ser definida pelo utilizador para corresponder aos seus requisitos pessoais <sup>e</sup> às condições circundantes. A definição atual de velocidade máxima é apresentada no visor de velocidade da cadeira de rodas  $\overline{A}$  e também pode ser predefinida nesse visor. Pode executar outros pequenos ajustes adicionais à

<span id="page-13-0"></span>velocidade máxima no IDC utilizando <sup>o</sup> potenciómetro de velocidade.

- 1. Defina <sup>a</sup> velocidade máxima com <sup>o</sup> potenciómetro de velocidade A.
- 2. Puxe <sup>a</sup> alavanca do acionador para iniciar <sup>a</sup> condução. Quanto mais puxar, maior será <sup>a</sup> velocidade da cadeira de rodas, até atingir <sup>a</sup> velocidade máxima.

## **5.4 Controlar a cadeira de rodas com o IDC**

- 1. Prima <sup>o</sup> botão de alimentação no IDC para ligar <sup>a</sup> cadeira de rodas. O visor no comando acende-se. A cadeira de rodas está pronta <sup>a</sup> conduzir.
- 2. Defina <sup>a</sup> velocidade de condução (em relação ao potenciómetro de velocidade, consulte <sup>a</sup> secção *[5.3](#page-12-0) Definir <sup>a</sup> [velocidade,](#page-12-0) página [13](#page-12-0)*).
- 3. Puxe <sup>a</sup> alavanca do acionador para pôr <sup>a</sup> cadeira de rodas em movimento.

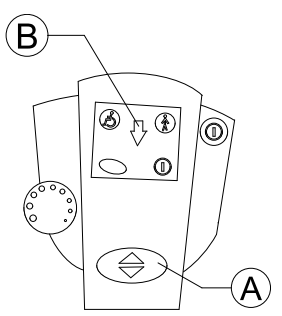

Pode definir se <sup>a</sup> cadeira de rodas deve avançar ou recuar, premindo <sup>o</sup> botão de comutação para marcha para <sup>a</sup> frente ou marcha-atrás (A). Caso a marcha-atrás tenha sido selecionada, a seta ® acende-se.

 $\int_{0}^{2}$ Após reiniciar, <sup>a</sup> cadeira de rodas elétrica desloca-se sempre para <sup>a</sup> frente.

#### **5.4.1 Como conduzir a cadeira de rodas**

O sistema eletrónico contido no manípulo (1) regista <sup>o</sup> movimento feito pela mão do assistente. Uma ligeira pressão no manípulo para <sup>a</sup> esquerda ou para <sup>a</sup> direita é convertida num comando de tração para as rodas motrizes para que as curvas possam ser superadas sem <sup>a</sup> necessidade de muita força.

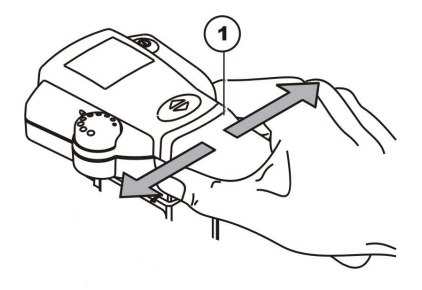

Familiarize-se com <sup>a</sup> condução da cadeira de rodas ĥ através do IDC, de modo <sup>a</sup> não pôr em perigo <sup>o</sup> ocupante ou outras pessoas.

#### **5.4.2 Reação da cadeira de rodas <sup>a</sup> movimentos do manípulo**

Para conduzir <sup>a</sup> cadeira de rodas deve premir <sup>o</sup> manípulo para os lados. Quer esteja <sup>a</sup> deslocar-se para <sup>a</sup> frente ou para trás, deve premir <sup>o</sup> lado esquerdo do manípulo para

<span id="page-14-0"></span>fazer com que <sup>a</sup> cadeira de rodas vire para <sup>a</sup> esquerda. Se premir <sup>o</sup> lado direito do manípulo, <sup>a</sup> cadeira de rodas irá virar para <sup>a</sup> direita.

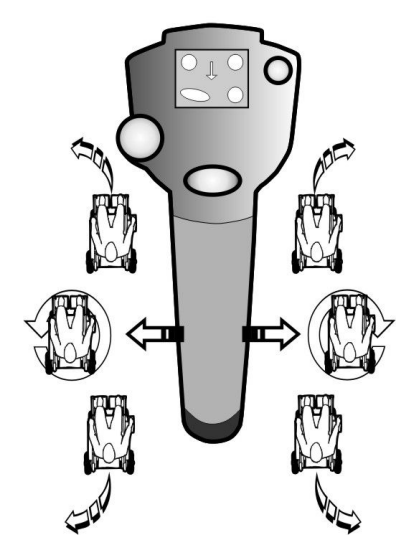

Direção de deslocação

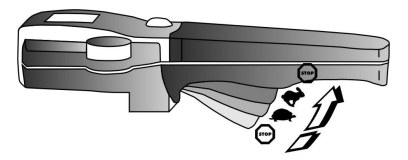

Quanto mais puxar <sup>a</sup> alavanca do acionador, maior será <sup>a</sup> velocidade da cadeira de rodas.

- Para travar rapidamente, baixa soltar <sup>o</sup> manípulo.  $\hat{\mathbb{1}}$
- A cadeira de rodas trava. Se puxar <sup>a</sup> alavanca do acionador com toda <sup>a</sup> força, <sup>a</sup> cadeira de rodas faz uma "Paragem de emergência".

## **5.5 Informações sobre <sup>a</sup> função "Paragem de emergência"**

- Quando utilizar <sup>a</sup> função "Paragem de emergência î
- durante <sup>a</sup> condução, <sup>a</sup> cadeira de rodas trava com mais força do que quando solta <sup>a</sup> alavanca do acionador.

Existem três formas de efetuar uma paragem de emergência do veículo elétrico.

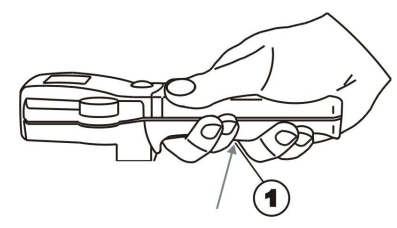

Se for necessário parar <sup>a</sup> cadeira de rodas imediatamente devido <sup>a</sup> uma situação de perigo, puxe <sup>a</sup> alavanca do acionador (1) com firmeza tanto quanto possível. Deste modo, é imediatamente forçada uma paragem da tração. Assim que soltar <sup>a</sup> alavanca do acionador (1) <sup>e</sup> <sup>o</sup> LED do assistente parar de piscar pode imediatamente retomar <sup>a</sup> condução da cadeira de rodas.

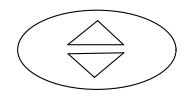

<span id="page-15-0"></span>Em alternativa, prima <sup>o</sup> botão de marcha para <sup>a</sup> frente ou marcha-atrás para parar <sup>a</sup> cadeira de rodas. O LED do assistente para de piscar <sup>e</sup> pode imediatamente retomar <sup>a</sup> condução da cadeira de rodas.

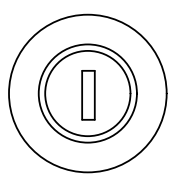

Ou então prima <sup>o</sup> botão de alimentação. É necessário ligar <sup>a</sup> cadeira de rodas, antes de <sup>a</sup> conduzir de novo.

#### **5.6.1 Códigos de falha <sup>e</sup> de diagnóstico**

## **5.6 Diagnóstico de falhas**

Se <sup>o</sup> sistema eletrónico mostrar uma falha, utilize <sup>o</sup> seguinte guia de localização de falhas para <sup>a</sup> encontrar.

- Certifique-se de que <sup>o</sup> sistema eletrónico de tração j
- está ligado antes de iniciar qualquer diagnóstico.

#### **Se o visor de estado estiver DESLIGADO:**

- •Verifique se <sup>o</sup> sistema eletrónico de tração está ligado.
- •Verifique se todos os cabos estão corretamente ligados.
- •Assegure que as baterias não estão descarregadas.

#### **Se for apresentado um número de falha no visor de estado:**

•Avance para <sup>a</sup> secção seguinte.

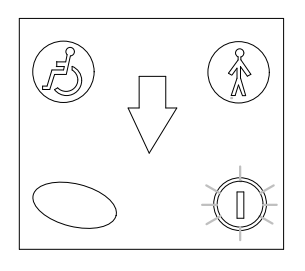

O indicador de estado está amarelo quando <sup>o</sup> comando está ativo. Se <sup>o</sup> sistema LiNX detetar uma falha, <sup>o</sup> indicador de estado pisca <sup>a</sup> amarelo. O número de intermitências indica <sup>o</sup> tipo de falha.

A tabela abaixo descreve <sup>a</sup> indicação da falha <sup>e</sup> algumas ações possíveis que podem ser tomadas para retificar <sup>o</sup> problema. As ações listadas não apresentadas por uma ordem específica <sup>e</sup> são apenas sugestões. A intenção é que uma das sugestões <sup>o</sup> possa ajudar <sup>a</sup> resolver <sup>o</sup> problema. Em caso de dúvida, contacte <sup>o</sup> seu fornecedor.

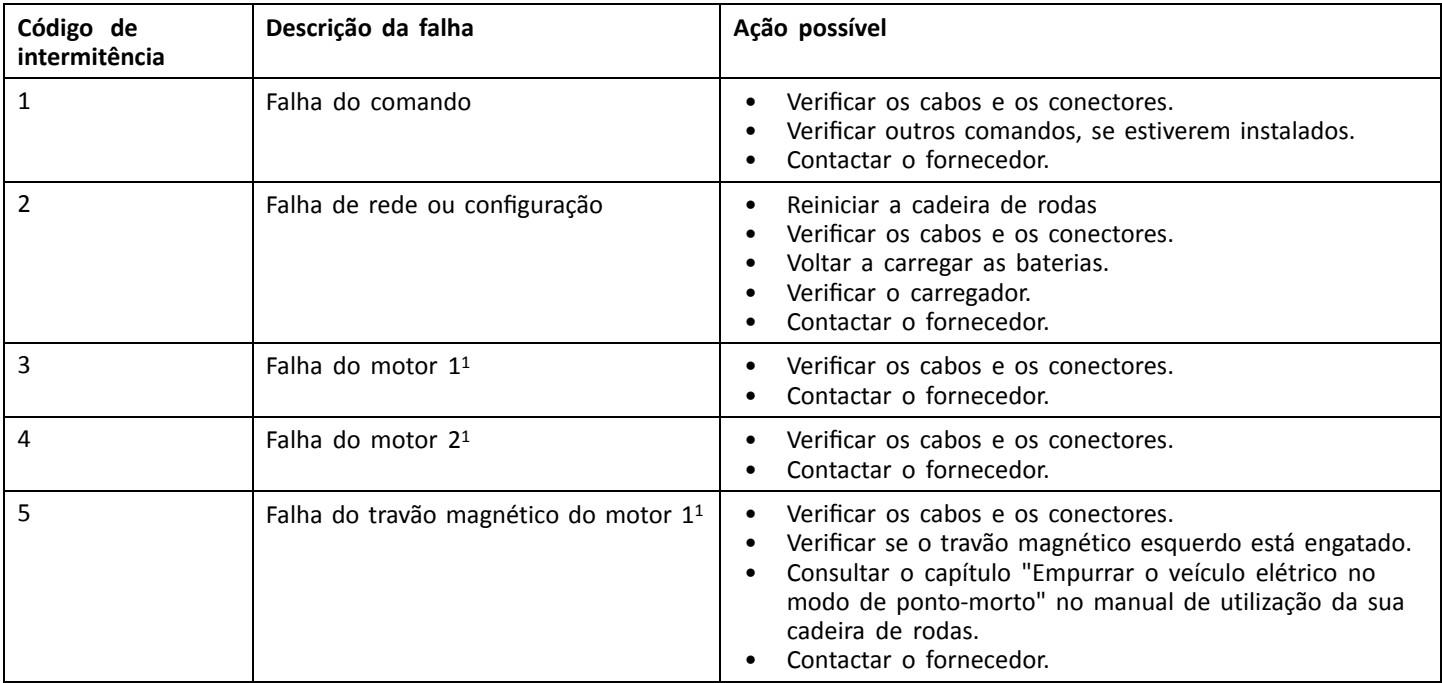

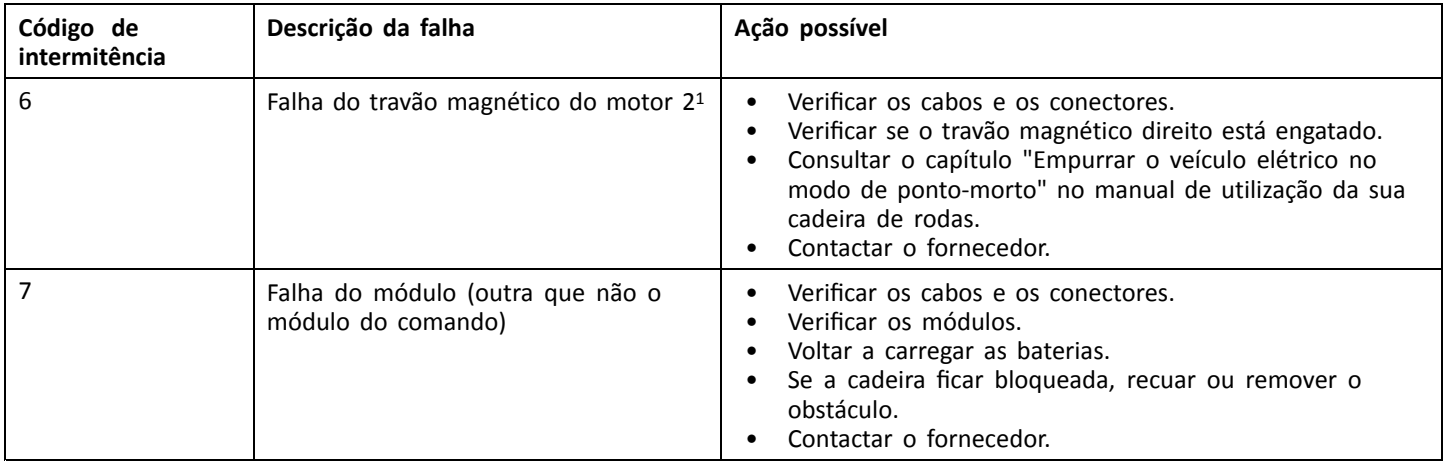

1 A configuração dos motores depende do modelo da cadeira de rodas

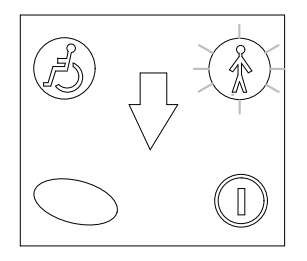

O LED "Assistente no comando" está verde quando <sup>o</sup> IDC assume <sup>o</sup> controlo. Se <sup>o</sup> sistema LiNX detetar uma falha, <sup>o</sup> LED "Assistente no comando" pisca <sup>a</sup> verde

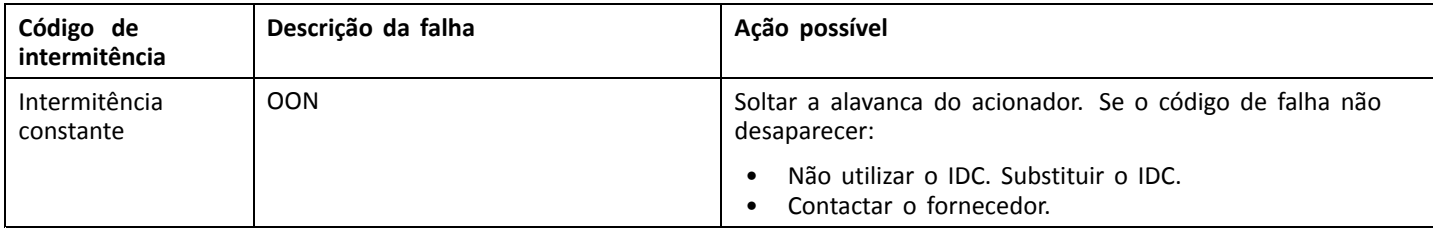

## <span id="page-19-0"></span>**6 Manutenção**

### **6.1 Manutenção do IDC**

As informações gerais sobre <sup>a</sup> manutenção <sup>e</sup> limpeza do comando <sup>e</sup> da cadeira de rodas elétrica são descritas no respetivo manual de utilização.

#### **Verificações de inspeção**

A tabela seguinte lista as verificações de inspeção que devem ser realizadas pelo utilizador <sup>e</sup> <sup>a</sup> respetiva periodicidade. Se <sup>o</sup> veículo elétrico não passar numa das verificações de inspeção, consulte <sup>o</sup> capítulo indicado ou contacte <sup>o</sup> seu fornecedor autorizado da Invacare. No manual de assistência da cadeira de rodas correspondente, que pode ser obtido junto da Invacare, pode encontrar uma lista mais abrangente das verificações de inspeção <sup>e</sup> instruções para tarefas de manutenção. Contudo, esse manual destina-se <sup>a</sup> ser utilizado por técnicos de assistência autorizados <sup>e</sup> com formação específica <sup>e</sup> descreve tarefas que não devem ser realizadas pelo utilizador.

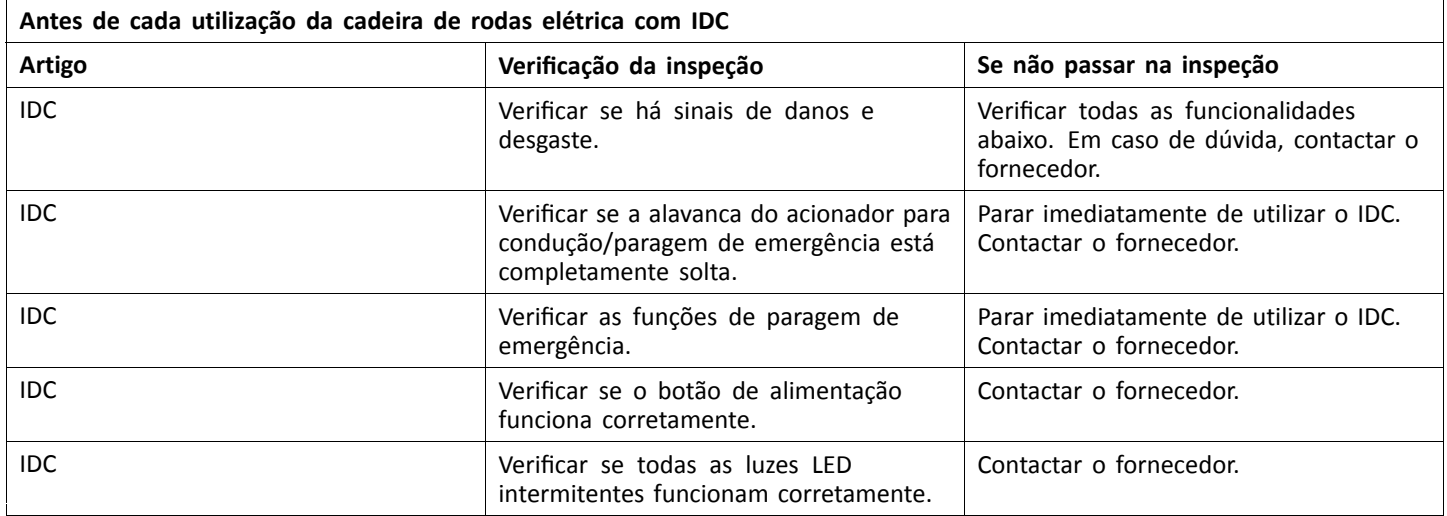

**[Manutenção](#page-19-0)**

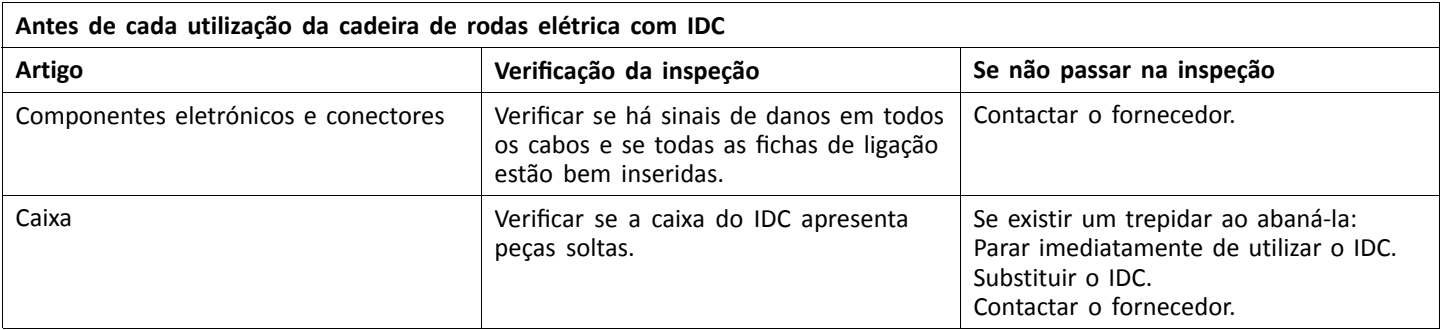

**Notas**

**Notas**

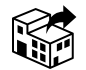

#### **Portugal:**

Invacare Lda Rua Estrada Velha, 949 P-4465-784 Leça do Balio Tel: (351) (0)225 193 360 portugal@invacare.com www.invacare.pt

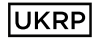

Invacare UK Operations Limited Unit 4, Pencoed Technology Park, Pencoed Bridgend CF35 5AQ UK

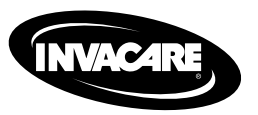

1644927-B 2023-01-12

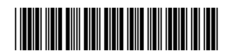

**Making Life's Experiences Possible®**

Yes, you can.